# **PRÁCTICA 1. CURSO 2016-2017. ANÁLISIS COMPLEJO.**

```
 1 Operaciones básicas con números complejos
   Veremos incialmente algunos comandos específicos para trabajar con 
  números complejos. Recordemos que en Maxima la unidad imaginaria se
  representa por %i.
  Podemos comenzar definiendo el número complejo z=3-2i:
  (%i1) z:3-2*%i;
  (%o1) 3-2 %i
   Si necesitamos escribir la parte real de z usaremos
  (*i2) realpart(z);
  (%o2) 3
   mientras que para la parte imaginaria
  (\text{\textdegree} i3) imagpart(z);
  (%o3) -2
   Sea entonces w=3+2i . Podemos operar con ambos complejos, y así hacer:
  (*i4) w:-1+2*i;(%o4) 2 %i-1
   Notemos que a veces Maxima nos devuelve la parte imaginaria del complejo
  antes que la parte real. Para que siempre escriba primero la parte
  real seguida de la parte imaginaria, haremos:
  (%i5) powerdisp:true$
        w;
  (%o6) -1+2 %i
  (%i7) /*podemos calcular la suma o diferencia de ambos, 
        que los introducimos como unas nuevas variables, 
        que llamamos suma y resta*/
        suma:z+w;
        resta:z-w;
  (%o7) 2
  (%o8) 4-4 %i
   Podemos multiplicar complejos como se multiplican cualquier par de nros:
  ( % i 9) Z^*W;
```

```
(%o9) ( ) 3-2 %i ( ) -1+2 %i
```

```
 Observamos que nos da una expresión literal, por lo que si queremos 
  calcular su resultado haremos:
  (\text{\textdegree} i10) expand(\text{\textdegree});
  (%o10) 1+8 %i
\forall Lo mismo ocurre si intentamos dividir:
(%i11) z/w;
  (*o11) 3-2 i-1+2 %i
\forall y si lo que queremos es que nos de en forma cartesiana, haremos:
 (\text{si}12) rectform(z/w);
  (*012) -\frac{7}{5}\frac{7}{5} - \frac{4 \text{ }8i}{5}5
\triangledown Podemos calcular el módulo de z, usando abs(z) o cabs(z);:
  (%i13) abs(z);
  (8013) \sqrt{13}(%i14) cabs(z);
  (8014) \sqrt{13} NOTA:Si usamos abs(z) para calcular el módulo del complejo z, 
  obtendremos el valor absoluto de z, y no el resultado dado por 
  cabs(z), que nos da (x^2+y^2)^(1/2). La opción abs(z) suele
  usarse cuando se utilizan cálculos simbólicos (por ejemplo, 
  calcular límites, derivadas, integrales,...)
\sqrt{ } Para hallar el conjugado de z haremos:
  (%i15) conjugate(z);
 (%o15) 3+2 %i
\gamma Podemos expresar el complejo z en forma polar |z| \cdot e^{\lambda}(i·arg(z)):
 (%i16) polarform(z);
  (8016) \sqrt{13} 8e-%i atan

                          \setminusJ
                         2
                         3
   Observamos que esta última forma nos da el módulo y el
  argumento de z. No obstante, podemos calcular directamente
  su argumento (anteriormente ya hemos calculado su módulo) sin
 necesidad de expresarlo en forma polar. Para ello usaremos:
  (\frac{1}{2}17) carq(z);
  (%o17) -atan

                  \backslash\left(\frac{2}{3}\right)3
\sqrt{P} Podemos calcular potencias naturales de z:
```

```
(%i18) z^2;
         expand(%);
(\text{6018}) (3-2 \text{6i})^2(%o19) 5-12 %i
```
También podemos calcular potencias enteras de z:

```
(%i20) z^(-2);
          expand(%);
           rectform(%);
(*020) -1(3-2 \text{ } \frac{6}{3}i)^2(*o21) \frac{1}{5.19}5-12 %i
(*o22) \frac{5}{16}\frac{5}{169} + \frac{12 \text{ }8i}{169}169
```
 A la hora de calcular raíces complejas, hemos de tener en cuenta que Maxima no las va a obtener todas (sabemos que todo complejo z tiene n raíces n-simas), sino que nos va a dar la primera de ellas (recordemos que las demás siempre tienen el mismo módulo pero se diferencian en el argumento):

```
\n
$$
\left\{\n\begin{array}{l}\n(\text{%}123) & z^(1/2);\n\text{rectform}(\text{%});\n\end{array}\n\right.\n\left\{\n\begin{array}{l}\n(\text{%}23) & \sqrt{3-2\frac{8}{11}} \\
(\text{%}024) & \frac{\sqrt{3+\sqrt{13}}^2}{\sqrt{2}} \sqrt{-3+\sqrt{13}} \cdot \text{Ki}\n\end{array}\n\right.
$$
\n
$$
\left\{\n\begin{array}{l}\n(\text{%}125) & z^(1/3);\n\end{array}\n\right.\n\left\{\n\begin{array}{l}\n(\text{%}025) & (3-2\frac{8}{11})^3\n\end{array}\n\right.\n\left\{\n\begin{array}{l}\n(\text{%}025) & (3-2\frac{8}{11})^3\n\end{array}\n\right.\n\right.\n\left\{\n\begin{array}{l}\n(\text{%}026) & 13^{1/6} \cos\left(\frac{\arctan\left(\frac{2}{3}\right)}{3}\right) - 13^{1/6} \sin\left(\frac{\arctan\left(\frac{2}{3}\right)}{3}\right)\n\end{array}\n\right.\n\left\{\n\begin{array}{l}\n(\text{%}127) & \exp(z);\n\end{array}\n\right.\n\left\{\n\begin{array}{l}\n(\text{%}27) & \exp(z);\n\end{array}\n\right.\n\left\{\n\begin{array}{l}\n(\text{%}028) & \text{%}^3 - 2 \cdot \text{Ki}\n\end{array}\n\right.\n\left\{\n\begin{array}{l}\n(\text{%}028) & \text{%}^3 - 0.83^3 \sin(2)\n\end{array}\n\right.\n\left\{\n\begin{array}{l}\n(\text{%}028) & \text{%}^3 - 0.83^3 \sin(2)\n\end{array}\n\right.\n\left\{\n\begin{array}{l}\n(\text{%}028) & \text{%}^3 - 0.83^3 \sin(2)\n\end{array}\n\right.\n\left\{\n\begin{array}{l}\n(\text{%}029) & \text{log}(z);\n\end{array}\n\right
$$

```

```
(§i31) cos(z);rectform(%);
  (%o31) cos( ) -3+2 %i
 (\frac{2}{3032}) \cosh(2) \cos(3) + \frac{2}{3} i \sinh(2) \sin(3)(3i33) sin(z);
        rectform(%);
  (%o33) -sin( ) -3+2 %i
  (*o34) - *i sinh(2) cos(3) + cosh(2) sin(3) Si preferimos la notación exponencial, "exponentialize()" escribe 
  todo en términos de exponenciales:
 (%i35) exponentialize(cos(z));
          %e-%i ( ) -3+2 %i
+%e%i ( ) -3+2 %i
  (%o35) 
                       2
   y "demoivre()" utiliza senos y cosenos en la salida en lugar de 
  las exponenciales:
  (%i36) demoivre(cos(z));
  (%o36) cos( ) -3+2 %i
\Box 2 Ecuaciones
 (%i37) /*Primero borramos todas las variables que hemos
         usado anteriormente*/
         remvalue(all);
(%o37) [z,w ,suma,resta]
   En Maxima, una ecuación es una igualdad entre dos expresiones 
  algebraicas escrita con el símbolo =.
 (si38) 3*x^2+2*x+x^3-x^2=4*x^2;(*038) 2 x + 2 x<sup>2</sup> + x<sup>3</sup> = 4 x<sup>2</sup>
\forall Podemos asignarle un nombre para referirnos a esa ecuación:
  (%i39) mi_ecuacion:3*x^2+2*x+x^3-2x^2=4*x^2;(*039) 2 x + 2 x<sup>2</sup> + x<sup>3</sup> = 4 x<sup>2</sup>
\frac{1}{2} lo que nos permite operar con ella:
 (\text{\textdegree}i40) mi ecuacion*4-3*x^3;
  (*640) -3 x^3 + 4(2x+2x^2+x^3) = 16x^2 - 3x^3
```
 **2.1 Resolución de ecuaciones y sistemas**

 Maxima puede resolver los tipos más comunes de ecuaciones y sistemas de ecuaciones algebraicas de forma exacta. Por ejemplo, sabe encontrar las raíces de polinomios de grado bajo (2,3 y 4). En cuanto a polinomios de grado más alto o ecuaciones más complicadas, no siempre será posible encontrar la solución exacta. En este caso, podemos intentar encontrar una solución aproximada en lugar de la solución exacta.

La orden "solve" nos da todas las soluciones, ya sean reales o complejas de una ecuación sistema de ecuaciones:

```
\begin{cases} \text{---&} & \text{remvalue (all)} \end{cases}
```

```
(%i41) solve(x^2-3*x+1=0,x);(x = -3 + \sqrt{5})\frac{+\sqrt{5}}{2}, x=\frac{3+\sqrt{5}}{2}\frac{1}{2}
```
 También podemos resolver ecuaciones que dependan de algún parámetro:

 $\begin{bmatrix} 1 & 1 & 2 \\ 0 & 1 & 4 & 2 \\ 0 & 0 & 1 & 4 \end{bmatrix}$  solve  $(x^3 - a^x x^2 - x^2 + 2^x x = 0, x)$ ; (%o42) *[x=-*  $-1 - a + \sqrt{-7 + 2 a + a^2}$  $\frac{2}{2}$ ,  $x=$ 1*+a+* $\sqrt{-7+2}$  *a+a*<sup>2</sup>  $\frac{x+2}{2}$ ,  $x=0$  *]* 

 $\gamma$  Podemos obtener la multiplicidad de las raíces:

```
(%i43) solve(x^7-2*x^6+2*x^5-2*x^4+x^3=0);
(%o43) [x=-%i,x=%i,x=1,x=0]
```

```
(%i44) multiplicities;
(%o44) [1,1,2,3]
```
 $\vert$  La orden solve no sólo puede resolver ecuaciones algebraicas:

```
\left( \begin{array}{cc} \sqrt{2} & \sqrt{2} \\ \sqrt{2} & \sqrt{2} \end{array} \right) solve (\sin(x) * \cos(x) = 0, x);
solve: using arc-trig functions to get a solution.
Some solutions will be lost.
```
(%o45) *[x=*0*,x=* π  $\frac{\pi}{2}$ ]

 Como cualquiera puede imaginarse, Maxima no resuelve todo. Incluso en las ecuaciones más "sencillas", los polinomios, se presenta el primer problema: no hay una fórmula en términos algebraicos para obtener las raíces de un polinomio de grado 5 o más. Pero no hay que ir tan lejos. Cuando añadimos raíces, logaritmos, exponenciales, etc., la resolución de ecuaciones se complica mucho. En esas ocasiones lo más que podemos hacer es ayudar a Maxima a resolverlas.

```
(%i46) eq:x+3=sqrt(x+1);
(\frac{1}{6}046) 3 + x = \sqrt{1 + x}
```
 $(*i47)$  solve $(eq, x)$ ;  $(x = -3 + 1 + x)$ 

```
(si48) solve(eq^2);
 (*048) [x=-\frac{5+\sqrt{7}*i}{2}]\frac{7}{2}, x=\frac{-5+\sqrt{7}}{2} \frac{2}{x}\frac{1}{2}
```
 También podemos resolver sistemas de ecuaciones. Sólo tenemos que escribir la lista de ecuaciones y de incógnitas. Por ejemplo:

(%i49) solve([x^2+y^2=1,(x-2)^2+(y-1)^2=4],[x,y]); (%o49) *[[x=* 4  $\frac{4}{5}$ ,  $y = -\frac{3}{5}$ 5 *],[x=*0*,y =*1*]]*

 Si la solución depende de un parámetro o varios, Maxima utilizará %r1, %r2,... para refererirse a estos. Por ejemplo,

```
(%i50) solve([x+y+z=3,x-y=z],[x,y,z]);
 (%o50) [[x=
3
                     \frac{3}{2}, y = -\frac{-3 + 2}{2} \frac{2 \pm 1}{2}\frac{z}{2}, z=\frac{z}{z} z 1 ]
```
 ¿Qué pasa si el sistema de ecuaciones no tiene solución? Veamos un ejemplo:

```
(*) (%i51) solve([x+y=0, x+y=1], [x, y]);
(%o51) []
```
#### **2.2 Resolución aproximada de ecuaciones polinómicas**

 Las ecuaciones polinómicas se pueden resolver de manera aproximada. Los comandos allroots (que nos da todas las raíces) y realroots (que solo nos da las raíces reales) están especializados en encontrar soluciones racionales aproximadas de polinomios en una variable:

#### $(si52)$  eq:x^9+x^7-x^4+x\$ allroots(eq);

(%o53) *[x=*0.0*,x=*0.84406777982779*+*0.30190507748312 %i*,x=* 0.84406777982779*-*0.30190507748312 %i*,x=-*0.32846441923836*+* 0.89231329168876 %i*,x=-*0.32846441923836*-*0.89231329168876 %i*,x=-* 0.80986929589483*+*0.5110407920843 %i*,x=-*0.80986929589483*-*0.5110407920843 %i*,x=*0.2942659353054*+*1.189238256723473 %i*,x=*0.2942659353054*-* 1.189238256723473 %i*]*

 $\forall$  y si solo nos interesan las que son reales:

```
(%i54) realroots(eq);
(%o54) [x=0]
```
 *3 Análisis Complejo I: Funciones analíticas*

```
 Con wxMaxima podemos calcular directamente algunos límites de 
   funciones complejas. En concreto, vamos a poder resolver límites
   siempre que la función venga dada en términos de z y la misma
  sea analítica (ya que en este caso usamos, básicamente, los mismos
  procesos que en el caso de funciones con una variable).
  Así, vamos a poder calcular límites de la forma siguiente (es decir,
   límites que existen)
\sqrt{ } EJEMPLO 1: Calcular los siguientes límites:
  --> remvalue(all);
  (%i55) limit(z/(z+1), z, 1);
  (*\circ 55) \frac{1}{2}2
 (%i56) limit((%i*z+3)/(z+1), z, -1);
 (%o56) infinity
  NOTA: Para el caso que no exista el límite, o también siempre
   que la variable z venga expresada en términos de x+%iy, será más
  aconsejable expresar la función f(z) en la forma
  f(z)=u(x,y)+%iv(x,y)
  y calcular (como límites de funciones de dos variables) tanto el
  límite de u(x, y) como el de v(x, y).
 Lo vemos en el siguiente ejemplo:
 EJEMPLO 2: Calcular el siguiente límite:
 (\text{\textdegree}157) limit((conjugate(z)+\text{\textdegree}1\text{*}z<sup>2</sup>)/cabs(z), z, 0);
 (%o57) und
   Observamos que nos da un mensaje de error ya que limit es una función 
   de una sola variable, y en este caso, al llevar la función de la que se
   quiere calcular su límite tanto un conjugado como un valor absoluto 
   (módulo), ésta no va a ser analítica, por lo que para obtener su
  límite tendremos que expresarla como dos funciones de dos variables
 reales (parte real u(x, y) y parte imaginaria v(x, y)):
 (*i58) z:x+8i*y;(%o58) x+%i y
 (%i59) (conjugate(z)+%i*z^2)/cabs(z);
  (8059)x-%i y +%i( ) x+%i y
2
                    x^2 + y^2\left( \begin{array}{cc} \sqrt{2} & \sqrt{2} & \sqrt{2} \\ \sqrt{2} & \sqrt{2} & \sqrt{2} & \sqrt{2} \\ \sqrt{2} & \sqrt{2} & \sqrt{2} & \sqrt{2} \\ \sqrt{2} & \sqrt{2} & \sqrt{2} & \sqrt{2} \\ \sqrt{2} & \sqrt{2} & \sqrt{2} & \sqrt{2} \\ \sqrt{2} & \sqrt{2} & \sqrt{2} & \sqrt{2} \\ \sqrt{2} & \sqrt{2} & \sqrt{2} & \sqrt{2} \\ \sqrt{2} & \sqrt{2} & \sqrt{2} & \sqrt{2} \\ \sqrt{2} & \sqrt{2} & \sqrt{2} & \sqrt{2} \\(*060) \frac{x}{\sqrt{x}}x^2 + y^2+\frac{\sin x^2}{\cos x^2}x^2 + y^2-
%i y
                                 x^2 + y^2-
2 x y
                                           x^2 + y^2-
%i y
2
                                                     x^2 + y^2(%i61) f:rectform(%);
  (*061) \frac{x}{\sqrt{2}}x^2 + y^2-
2 x y
                       x^2 + y^2+%i
                                   ſ
                                   ∖
                                                                \backslashJ
                                   \left(\begin{array}{c} x^2 \\ -x^2 \end{array}\right)x^2 + y^2-
y
                                               x^2 + y^2-
y
2
                                                         x^2 + y^2
```
y elegimos la parte real  $u(x,y)$  y la parte imaginaria  $v(x,y)$ :

```
(\text{\textdegree} i62) u: realpart(f);
(*062) \frac{x}{\sqrt{2}}x^2 + y^2-
2 x y
                             x^2 + y^2
```
 $(\text{\textdegree} i63)$  v: imagpart(f);

$$
(*\circ 63) \frac{x^2}{\sqrt{x^2+y^2}} - \frac{y}{\sqrt{x^2+y^2}} - \frac{y^2}{\sqrt{x^2+y^2}}
$$

 Entonces, y usando las técnicas de cálculo de límites dobles estudiadas en 1er curso, podremos probar la no existencia de los límites de u(x,y) y/o v(x,y) (a través de límites direccionales o mediante un cambio a polares). También puede verse como hacerlo con wxMaxima en la página 111 del manual que se encuentra en la web: http://es.scribd.com/doc/52510808/Manual-wxMaxima

 Con wxMaxima también podemos estudiar cuando una función compleja es analítica, ya que básicamente consiste en aplicar las ecuaciones de Cauchy-Riemann, que conlleva el cálculo de derivadas parciales de las funciones parte real  $u(x, y)$  y parte imaginaria  $v(x, y)$ :

 $\vert$  EJEMPLO 3. Estudiar si la función f(z)=abs(z)^2 admite derivada:

```
(%i64) remvalue(all);
(%o64) [mi_ecuacion,eq ,z,f ,u,v ]
(*i65) z:x+*i*y$
      cabs (z) ^2;
(%o66) x
2
+y2
(i67) u:realpart(cabs(z)^2);
    v:imagpart(cabs(z)^2);
(%o67) x
2
+y2
(%o68) 0
(%i69) /*calculamos d/dx(u) y d/dy(v)*/
      diff(u,x);
      diff(v,y);
(%o69) 2 x
(%o70) 0
(%i71) /*calculamos d/dx(v) y -d/dy(u)*/
       diff(v,x);diff(u, y) * (-1);
(%o71) 0
(%o72) -2 y
 Observamos que no se verifican las ecuaciones de C-R salvo si x=y=0.
 Por tanto, f'(z) no existe salvo si z=0.
 EJEMPLO 4. Estudiar si la función f(z)=exp(z) admite derivada:
```

```
(%i78) remvalue(all);
  (%o78) [u,v ]
\sqrt{8i79} z:x+%i*y$
  (%i80) exp(z);
         rectform(%);
  (%o80) %ex +%i y
  (*081) *e<sup>X</sup> cos(Y) + *i *e<sup>X</sup> sin(Y)(*i82) u: realpart(exp(z));
        v:imagpart(exp(z));
  (*o82) *e<sup>X</sup> cos(y)(*o83) *e<sup>X</sup> sin(y)(%i84) /*calculamos d/dx (u) y d/dy (v)*/
         diff(u,x);
         diff(v,y);(*o84) *e<sup>X</sup> cos(y)(*o85) *e<sup>X</sup> cos(y)(%i86) /*calculamos d/dx (v) y -d/dy (u)*/
         diff(v, x);diff(u, y) * (-1);
  (*o86) *e<sup>X</sup> sin(y)(*o87) *e<sup>X</sup> sin(y) Observamos que se verifican las ecuaciones de C-R, por lo que f(z)
  es derivable. Además sabemos que f'(z)= diff(u,x)+%i*diff(v,x):
  (%i88) derivada f:diff(u,x)+%i*diff(v,x);(* \circ 88) * e^{x} \cos(y) + \sin(x) Hemos llegado al conocido resultado de que si f(z)=exp(z), 
  entonces f'(z)=f(z). A esta misma conclusión podríamos haber
  llegado si hubiésemos realizado
 (%i89) remvalue(all)$
         /*Primero hemos borrado todas las variables antes de calcular
         la derivada tomando z como una variable*/
         diff(exp(z),z);(%o90) %ez
   De nuevo en este ejemplo hemos calculado una derivada como si la
```
función a derivar no fuese una función compleja, sino que fuese una función con una sola variable. Esto siempre puede hacerse en caso que la función a derivar sea analítica, mientras que si no lo es (porque, por ejemplo, lleva un módulo o un conjugado en su definición) no lo vamos a poder hacer (como hemos visto en el Ejemplo 3 anterior).

```
 Otro típico ejercicio de variable compleja relacionado con la derivación
  consiste en dada la parte real u(x,y) de una función analítica, hallar 
  su función armónica conjugada (es decir, otra función v(x,y) tal que
  la función dada por f(z) = u(x,y) + iv(x,y) es analítica). Lo vemos en el
  siguiente ejemplo.
 EJEMPLO 5. Dada la función u(x,y)=3*x^2*y+2*x^2-y^3-2*y^2, probar
  que es armónica y hallar su armónica conjugada:
\frac{1}{10} (%i91) remvalue(all)$
(%i92) u(x,y):=3*x^2*y+2*x^2-y^3-2*y^2;
  (%092) u(x, y) := 3 x^2 y + 2 x^2 - y^3 + (-2) y^2(%i93) diff(u(x,y),x,2) + diff(u(x,y),y,2);(%o93) 0
   Como este último resultado da 0, es cierto que u(x,y) es armónica.
  Para hallar la armónica conjugada, como sabemos que d/dy(v)=d/dx(u),
  entonces v(x, y) = int(d/dx(u)), respecto y) + g(x)(%i94) diff(u(x,y),x);(%o94) 4 x+6 x y
 (%i95) integrate(diff(u(x,y),x), y);
  (%o95) 4 x y +3 x y
2
 Este último resultado nos da el valor para v(x, y), salvo una cte
  (que es una función que depende de x, g(x)). Usaremos la segunda de las
  condiciones de Cauchy-Riemann para calcular g(x). Por la segunda
  de estas ecuaciones se tiene que d/dx(v) = -d/dy(u). Calculamos primero
  d/dx(v), para lo que derivaremos respecto de x el último resultado 
 obtenido anteriormente:
 (%i96) diff(integrate(diff(u(x,y),x), y),x,1);
  (%o96) 4 y +3 y
2
   Aquí tendremos que sumarle a la expresión anterior g'(x).
  El segundo miembro de la igualdad d/dx(v)=-d/dy(u) también lo 
  obtenemos haciendo
(%i97) diff(u(x,y),y)*(-1);
  (*097) -3 x^2 + 4y + 3y^2\forall y para obtener q'(x) hacemos
(%i98) diff(u(x,y),y)*(-1)-diff(integrate(diff(u(x,y),x), y),x,1);
  (*098) -3 x<sup>2</sup>\vert e integrando este último resultado obtendremos q(x)
 (%i99) integrate(%, x);
  (%o99) -x
3
```
Al final resulta que  $v(x,y)=3*x*y^2+4*x*y-x^3$ .

#### *4 Análisis Complejo II: Integración*

 Como hemos visto en teoría, las integrales en el campo complejo son siempre integrales de línea en el plano, por lo que podremos usar todo lo visto en la práctica 2 (tanto a la hora de representar gráficos de las curvas como a la hora de calcular las integrales de línea). No obstante, existen unos resultados específicos para estas integrales complejas que nos permitirán calcular las mismas sin necesidad de acudir a la definición (es decir, sin necesidad de tener que tomar una parametrización de la curva plana y de resolver la posterior integral de línea). Estos resultados son la independencia del camino de integración (más conocida como regla de Barrow para estas integrales), y, para el caso de curvas cerradas, el teorema de Cauchy-Goursat y las fórmulas integrales de Cauchy (todos estos resultados tienen que ver con que f(z) sea analítica en la región encerrada por la curva). Intentaremos desarrollar todo ésto en los ejemplos que vienen a continuación.

EJEMPLO 6. Representar las curvas complejas abs(z)=2; abs(z-3)=2:

 $\frac{1}{100}$  remvalue(all)\$

 $(*i101)$  load(draw); (%o101) *C:/PROGRA~1/MAXIMA~1.0-2/share/maxima/5.28.0-2/share/draw/draw.lisp*

(%i103) /\*la curva abs(z)=2 equivale a la circunferencia de ecuación x^2+y^2=4, que es la que representamos a continuación\*/

 $wxdraw2d(implicit(x^2+y^2=4,x,-2,2,y,-2,2))$ ;

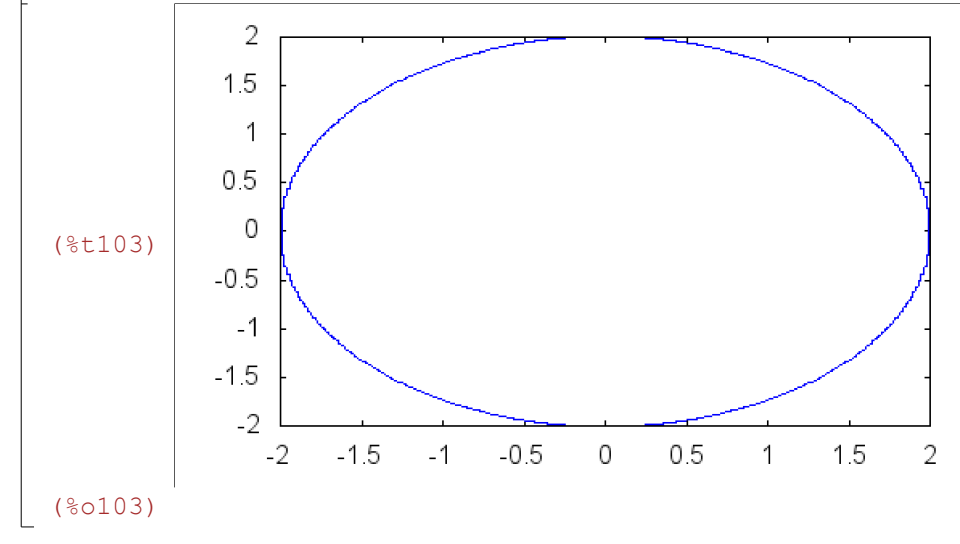

2 1.5  $\overline{1}$  $0.5$  $\overline{0}$  $-0.5$  $-1$  $-1.5$  $-2$ 

(%t105)

(%o105)

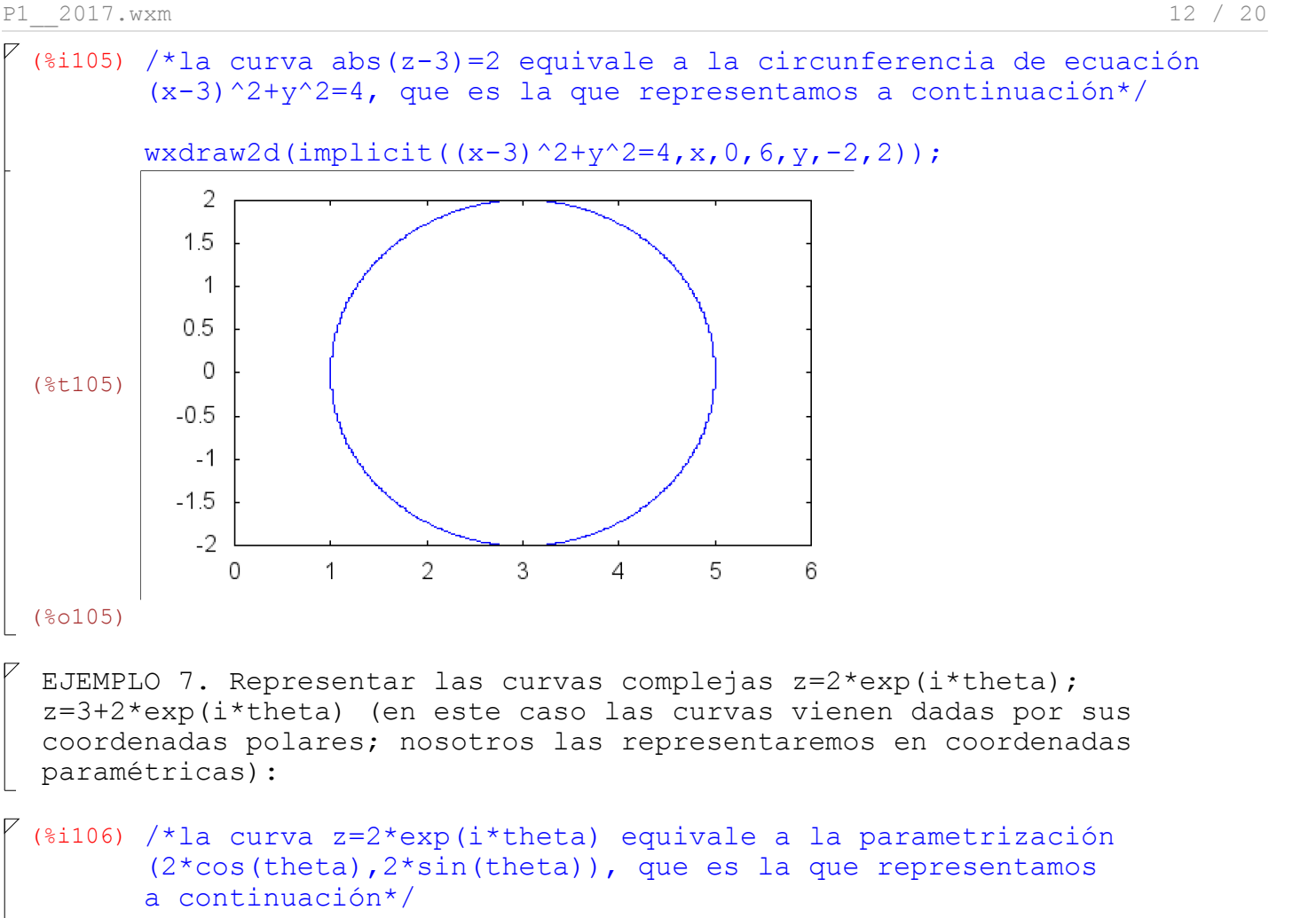

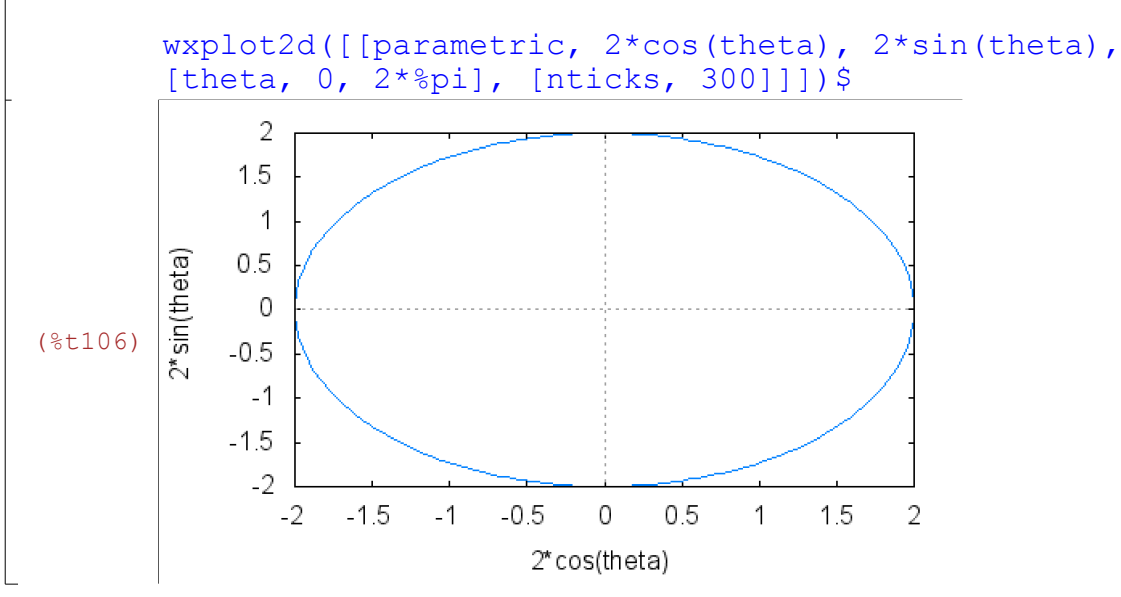

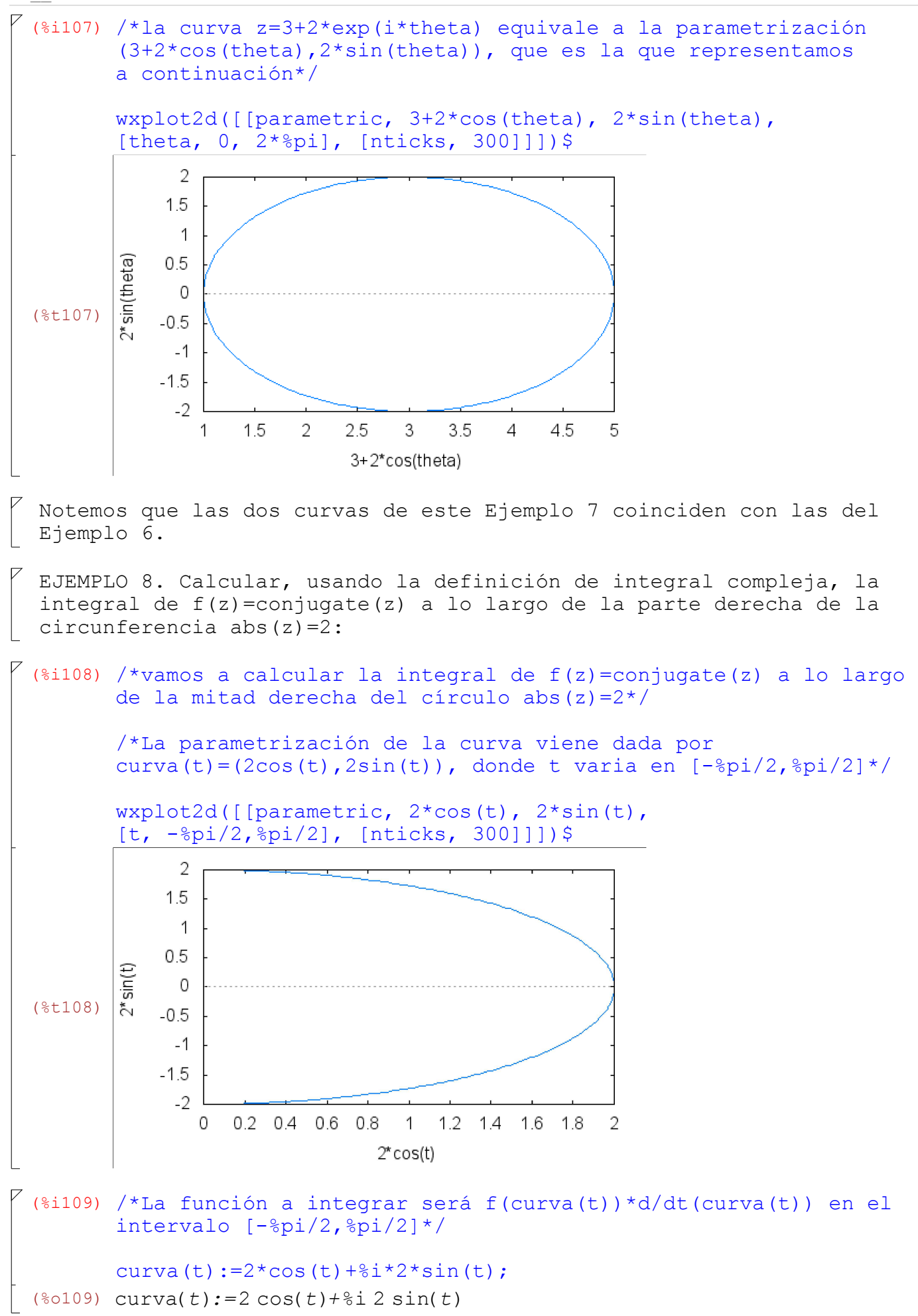

```
(%i110) curva(t) * diff(curva(t),t,1);(80110) (2 \, 8i \, \cos(t) - 2 \, \sin(t)) (2 \, \cos(t) + 2 \, 8i \, \sin(t))(%i111) integrate(%, t, -%pi/2, %pi/2);
 (%o111) 0
  EJEMPLO 9: Vamos a calcular la integral de f(z)=z^2 entre los puntos 
  z1=0 y z2=1+i. Lo vamos a hacer:
  a) A través de la recta que une ambos puntos.
  b) A través de la curva y=x^3 (que también pasa por ambos puntos).
  c) A través de la regla de Barrow.
\lvert Para el apartado (a):
(%i112) /*La parametrización de la recta viene dada por 
         curva(t)=(t,t)), donde t varia en [0,1]*/
         /*La función a integrar será f(curva(t)) *d/dt(curva(t)) en el
         intervalo [0,1]*/
         curva(t):=t+%i*t;
 (%o112) curva(t):=t+%i t
 (%i113) (curva(t))^2x\diff(curva(t),t);(*o113) (1+8i)(t+8i)<sup>2</sup>
( (%i114) integrate(%, t, 0, 1);
  (*0114) \frac{2 \cdot *(1 + 8i)}{2}3
\sqrt{P} Para el apartado (b):
(%i115) /*La parametrización de la curva viene dada por 
         curva(t)=(t,t^3)), donde t varia en [0,1]*/
         /*La función a integrar será f(curva(t)) *d/dt(curva(t)) en el
         intervalo [0,1]*/
         curva(t):=t+\frac{1}{2}t+\frac{1}{2}:
  (%o115) curva(t) := t + \frac{1}{2}t^3(%i116) (curva(t))^2*diff(curva(t),t);
  (*o116) (1+3 * i t^2)(t+si t^3)^2\sqrt{2} (%i117) integrate(%, t, 0, 1);
  (*o117) -2+2 \frac{6i}{2}3
  Observamos que el resultado de (a) y (b) es el mismo a pesar de cambiar
  de curva. Esto es debido a que la función f(z)=z^2 es analítica, como
  podemos comprobar ya que verifica las ecuaciones de Cauchy-Riemann:
 (8i118) z:x+8i*y;
```

```
(%o118) x+%i y
```

```
P1 2017.wxm 15 / 20
```

```
(si119) u:realpart(z^2);
       v:imagpart(z^2);
 (x^2- y^2)(%o120) 2 x y
(%i121) /*calculamos d/dx(u) y d/dy(v)*/
        diff(u,x);
       diff(v,y);
(%o121) 2 x
(%o122) 2 x
(%i123) /*calculamos d/dx(v) y -d/dy(u)*/
        diff(v, x);diff(u, y) * (-1);
(%o123) 2 y
(%o124) 2 y
 Por tanto también podremos calcular esta integral como nos pide el
 apartado (c), es decir, usando la regla de Barrow: Maxima no calcula
 integrales definidas si los límites de integración son complejos,
 por lo que procederemos a calcular la primitiva de f(z) y evaluarla
en los puntos 0 y 1+i:
(%i125) remvalue(all)$
       integrate(z^2, z);
(%o126) 
        z
          3
         3
(*i127) f(z):=z^3/3;(%0127) f(z) := \frac{z^3}{2}3
(*i128) f(1+%i) - f(0);rectform(%);
 (*o128) \frac{(1+8i)^3}{2}3
 (*o129) -\frac{2}{3}\frac{2}{3} + \frac{2 \cdot \frac{2}{3}}{3}3
```
#### *5 Análisis Complejo III: Series. Ceros y polos. Residuos*

 wxMaxima nos permite obtener los ceros y los polos (que sabemos son conceptos relacionados) de funciones complejas. También podremos obtener el valor de los residuos en los polos.

 Los ceros de una función compleja no son sino las raíces que tiene la propia función; mientras que los polos suelen ser las raíces del denominador (siempre que no anulen el numerador, porque entonces puede ser que tengamos una singularidad evitable). Veamos un ejemplo:

```
 EJEMPLO 10: Vamos a definir la función 
  f(z) = (z^2+z-1) / (z^3-1.5*z^2-0.5*z-1)y ver como podemos elegir su numerador y denominador:
 (si130) remvalue(all)$
          f(z):=(z^2+z-1)/(z^3-1.5*z^2-0.5*z-1);(%0131) f(z) := \frac{z^2 + z - 1}{2}z<sup>3</sup> -1.5 z<sup>2</sup> +(-0.5) z-1
 (%i132) num(f(z));
 (%o132) -1+z+z2
\sqrt{8i133}) denom(f(z));
  (%o133) -1-0.5 z-1.5 z
2
+z3
   EJEMPLO 11: Si queremos calcular los ceros de 
  f(z) = (z^2+z-1)/(z^3-1.5*z^2-0.5*z-1)haremos
 (%i134) remvalue(all)$
          f(z):=(z^2+z-1)/(z^3-1.5*z^2-0.5*z-1);
  (%0135) f(z) := \frac{z^2 + z - 1}{2}z<sup>3</sup> -1.5 z<sup>2</sup> +(-0.5) z-1
(%i136) solve([f(z)=0], [z]);
rat: replaced -0.5 by -1/2 = -0.5
rat: replaced -1.5 by -3/2 = -1.5
  (%0136) Z=-\frac{1+\sqrt{5}}{2}\frac{1+\sqrt{5}}{2}, z=\frac{-1+\sqrt{5}}{2}\frac{1}{2}\sqrt{ } mientras que para calcular las singularidades (polos) haremos
 (%i137) solve([z^3-1.5*z^2-0.5*z-1=0], [z]);
 rat: replaced -0.5 by -1/2 = -0.5
 rat: replaced -1.5 by -3/2 = -1.5
  (%0137) Z=-\frac{1+\sqrt{7} \cdot 8i}{4}\frac{7}{4}, z=\frac{-1\pm\sqrt{7}}{4}\frac{1}{4}, z=2 ]
  Como observamos que no hay repetición entre las raíces del numerador
 y denominador, tanto los ceros como los polos son simples.
   Si queremos comprobar si estos polos están, por ejemplo, en el 
  interior del círculo unidad, obtendremos su módulo y preguntamos
  si éste es menor que la unidad:
 (*i138) cabs(-(sqrt(7)**i+1)/4);
  (*0138) -\frac{1}{5}2
\int (%i139) is (%<1);
 (%o139) true
 Y lo mismo para el segundo polo:
```

```
(*i140) cabs((sqrt(7)*%i-1)/4);
  (*0140) -\frac{1}{5}2
\left( \begin{array}{cc} (8i141) & \text{is} (8<1); \\ \end{array} \right)(%o141) true
 mientras que para el tercero:
 (\frac{1}{2}142) cabs(2);
   is (%<1);
 (%o142) 2
 (%o143) false
   Por tanto, los dos primeros sí que están en el interior del círculo
  unidad, mientras que el tercero (z=2) está fuera.
   Podemos desarrollar una función en Serie de potencias en torno a un 
  punto z0 (es decir, desarrollar f como potencias de z-z0):
   EJEMPLO 12: Si queremos desarrollar como potencias de z (es decir, 
  tomando z0=0) la función 
  q(z)=(z+1)/(z^3+4*z^2-3*z-18)haremos
 (*i144) remvalue(all)$
          g(z):=(z+1)/(z^3+4*z^2-3*z-18);(%0145) g(z) := \frac{z+1}{z-2}z<sup>3</sup> +4 z<sup>2</sup> +(-3) z-18
 (%i146) powerseries(g(z),z,0);
  (%o146) 
          i1 =0
            ∞
               -
                 3 2-1- i1
z
i1
                      \frac{25}{25}2 (1+i1) 3<sup>-2-i1</sup> (-1)<sup>i1</sup> z<sup>i1</sup>
                                           5
-
                                                          (-1)^{i1} z^{i1}25 3i1
 (*)i147) niceindices(*);
  (%o147) 
          i =0
           ∞
              -
                3 2<sup>-1-i</sup>z^i\frac{25}{25}2(1+i)3^{-2-i}(-1)^{i}z^{i}5
-
                                                   (-1)^{\frac{i}{2}} z^{\frac{i}{2}}25 3i
   Podemos desarrollar una función en Serie de Laurent en torno a un 
  punto z0 (es decir, desarrollar f como potencias de z-z0, pudiendo
 ser los exponentes de z-z0 positivos o negativos):
```
 EJEMPLO 13: Si queremos desarrollar como serie de Laurent en potencias de z+3 (ya que -3 es un polo de dicha función) la anterior función g(z) haremos

```
P1 2017.wxm 18 / 20
```

```
(%i148) niceindicespref;
         niceindicespref:[n,m]$
         niceindices(powerseries(f(z),z,-3));
(%o148) [i,j,k,l,m,n]
rat: replaced 5.0 by 5/1 = 5.0
rat: replaced -40.0 by -40/1 = -40.0
rat: replaced 35.5 by 71/2 = 35.5
rat: replaced -10.5 by -21/2 = -10.5
rat: replaced 1.0 by 1/1 = 1.0
rat: replaced -5.0 by -5/1 = -5.0
rat: replaced -40.0 by -40/1 = -40.0
rat: replaced 35.5 by 71/2 = 35.5
rat: replaced -10.5 by -21/2 = -10.5
rat: replaced 1.0 by 1/1 = 1.0
rat: replaced 1.0 by 1/1 = 1.0
rat: replaced -40.0 by -40/1 = -40.0
rat: replaced 35.5 by 71/2 = 35.5
rat: replaced -10.5 by -21/2 = -10.5
rat: replaced 1.0 by 1/1 = 1.0
(%o150) 
n =0
 ∞
    ſ
    l
    \mathbf{r}\mathsf{I}\mathsf{I}L
    \mathsf{I}-
2
       11 5n
            -
             (-11 + \sqrt{7} \cdot \sin)-1- n 
                                l
                                                                 \backslash\left(10+\frac{5(-11+\sqrt{78}i)}{2}+\frac{(-11+\sqrt{78}i)^{2}}{8}\right)+\sqrt{7} %i) +(-11+\sqrt{7} %i)<sup>2</sup><br>2 +\frac{\sqrt{7} \times 1}{8} \left( -4 \right)^{1+n}71 + \frac{21(-11+\sqrt{78}i)}{2}x + \sqrt{7} %i) \frac{3(-11+\sqrt{7}8i)^2}{8}8
                                                                          -
                                                                           (11+\sqrt{7}) i)
                                                                                       -1- n 
                                                                                            l

10-
5(11
                                                                                      71 - \frac{21(11+\sqrt{7})\sqrt{8}}{2}2
  Una vez que conocemos los polos de una función, podemos calcular de manera
  sencilla sus residuos en dichos polos:
  EJEMPLO 14: Si queremos calcular los residuos de la anterior función g(z) 
 en sus puntos singulares (que son 2 y -3):
```

```
(\text{si151}) residue(q(z),z,2);
(*o151) \frac{3}{21}25
(%i152) residue(g(z), z, -3);(*o152) -\frac{3}{35}25
```
 $\sqrt{ }$ 

## *6 Instrucciones para la entrega de las prácticas*

 - Las prácticas hay que hacerlas en fichero Maxima (extensión .wxm) y remitirlas por email. - Aconsejable realizar un fichero para cada práctica (llamandolo, por ejemplo, Practica 1-nombre alumno.wxm) - En los ficheros ir explicando lo que se va a realizar, incluyendo los comentarios que sean necesarios, como en el ejemplo de la sección anterior, y que siempre van en la forma: /\*COMENTARIO QUE SE QUIERE HACER\*/ - Comprobar que no hay erratas y las sentencias escritas son correctas.

### *7 Un ejemplo resuelto*

 Lo que viene a continuación es una muestra de lo que hay que remitir en el fichero de prácticas. Copiar en primer lugar el enunciado y poner la resolución del ejercicio a continuación (observar como se van introduciendo los comentarios que aclaran lo que estamos realizando en la resolución).

 PROBLEMA Nº. Resolver, con ayuda de wxMaxima, el apartado (b) del PROBLEMA 4 del examen de Matemáticas II de la convocatoria de JUNIO 2014, justificando lo que se realice.

(%i153) /\*Se trata de obtener la integral compleja de la función f(z)=((z+1)\*exp(z))/(z^7\*(z^7-%pi\*%i)) en el círculo unidad\*/ /\*Esta función tiene por punto singular aislado en el círculo unidad solamente el punto z0=0, que será un polo de orden 7. Por tanto, usando el teorema de los residuos sabemos que el valor de la integral coincide con 2\*%pi\*%i\*residue(f(z),z,0)\*/ /\*¿Como obtener residue(f(z),z,0)? Si tuviésemos que calcularlo a mano, deberíamos de actuar como en la resolución del examen, realizando un desarrollo de Laurent como potencias de z para f(z). Sin embargo, wxMaxima nos evita todos estos cálculos, puesto que nos calcula el residuo directamente, como vemos a continuación\*/ /\*Introducimos f(z)\*/

remvalue(all)\$  $f(z):=((z+1)*exp(z))/(z^2* (z^2-spi**));$  $(*0154)$   $f(z) :=$  $(z+1)$  exp(*z*) *z*<sup>7</sup> (*z*<sup>7</sup> –π %i)

(%i155) /\*Y directamente aplicamos el teorema de los residuos (no es preciso resolver la ecuación del denominador, ya que trivialmente se observa que el único punto singular aislado en el interior de la circunferencia unidad es z0=0)\*/

/\*Por tanto el valor de la integral viene dado por\*/

 $2*$   $\frac{2*}{2}$  $\frac{1*}{2}$  $\frac{1*}{2}$  $\frac{1*}{2}$  $\frac{1*}{2}$  $\frac{1*}{2}$  $\frac{1*}{2}$ 

 $(*o155)$   $-\frac{7}{36}$ 360

#### *8 Ejercicios a entregar*

 PROBLEMA 1. Realizar las siguientes operaciones elementales, siendo A la última cifra no nula del NIF del alumno, B la penúltima, ...: a) Si z1=A+B\*%i, z2=C-D\*%i y z3=-A/B+%i\*(3^(1/2))/2, calcular abs( $C*z1-D*z2$ ),  $(z3)^{(-A)}$  y  $(z2)^{(1/4)}$ . b) Expresar en forma polar el complejo  $z=A+8i*B*(C^(1/2))$ . c) Calcular todas las raíces del polinomio  $p(z) = z^3 + A^*z^2 + B^*z + C = 0$ 

 PROBLEMA 2. Resolver, con ayuda de wxMaxima, el PROBLEMA 5 del examen de Matemáticas II de la convocatoria de JUNIO 2016, justificando lo que se realice.

 $\mathbb{R}$ 

 PROBLEMA 3. Resolver, con ayuda de wxMaxima, el PROBLEMA 5, apdo b, del examen de Matemáticas II de la convocatoria de FEBRERO 2016, justificando lo que se realice.